**WWW.RIOEDUCATION.COM**

## **RIO Education**

**Grading**

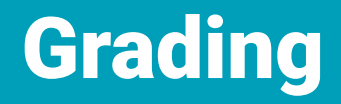

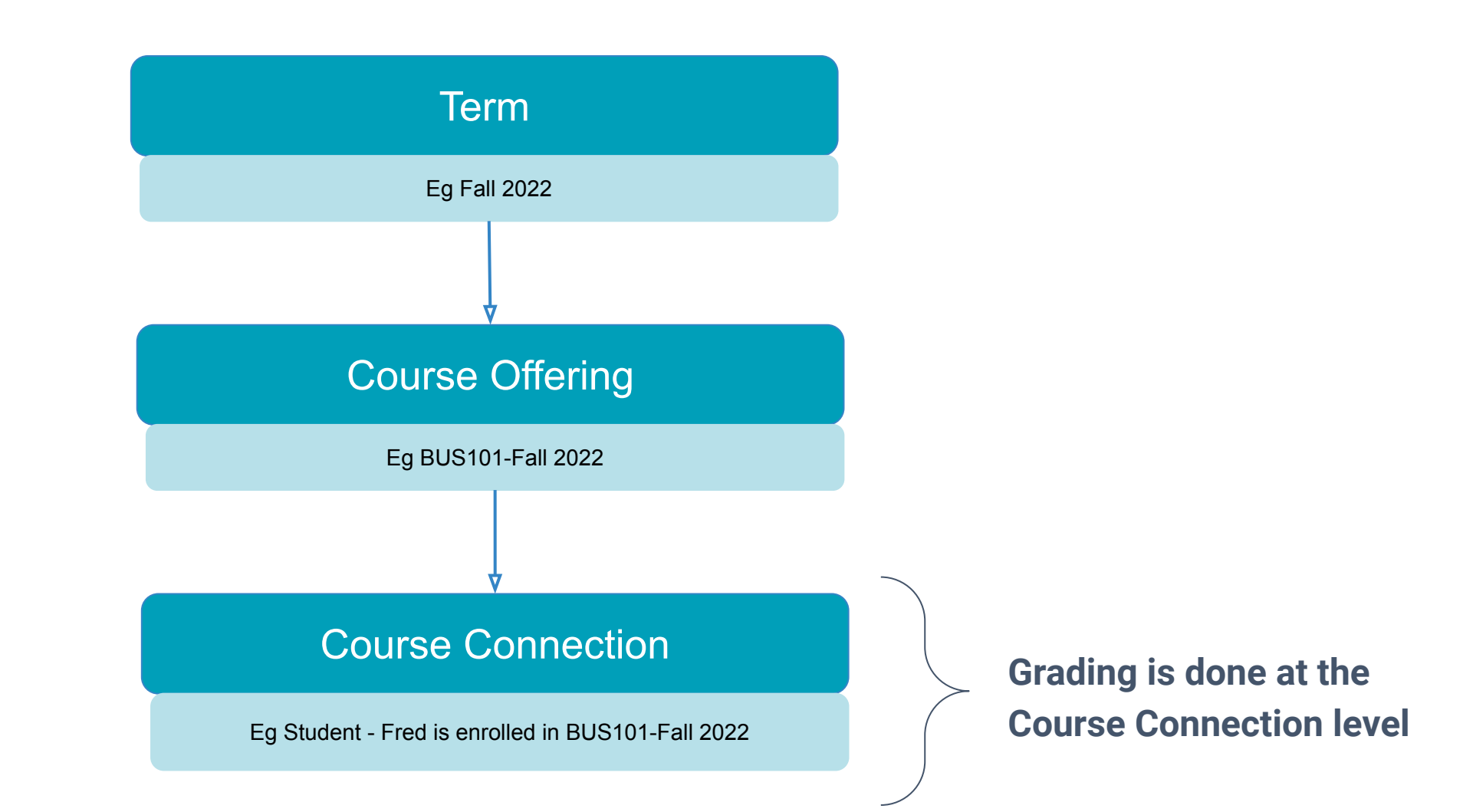

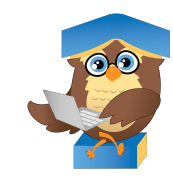

### Grading (Course Connection)

**Student:** Fred Smith **Course Offering:** BUS101 2021 Fall Term

(A) Grade = 79%

(B) Grade Value = B

 $\overline{C}$  Grade Result = Pass

(D) Grade Points = 8

**4 fields (A/B/C/D) in the Course Connection related to Grade Calculation** 

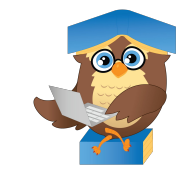

## Grading (Option 1 - Final Grade Score)

#### **Grade Population (LMS Sync or Manual)** *Refer to RIO Education's Grade Settings Lowest or highest range*Grade Grade Grade Grade Value **Point Result** (B) Grade Value = B 85-100 10 Pass  $\mathsf{A}$ Auto-populate (A) Grade = 75% 75-84 B 8 Pass  $\mathsf{C}$ 65-74 6 Pass 50-64 D  $\overline{\mathbf{A}}$ Pass E  $0 - 49$  $\mathbf{0}$ Fail

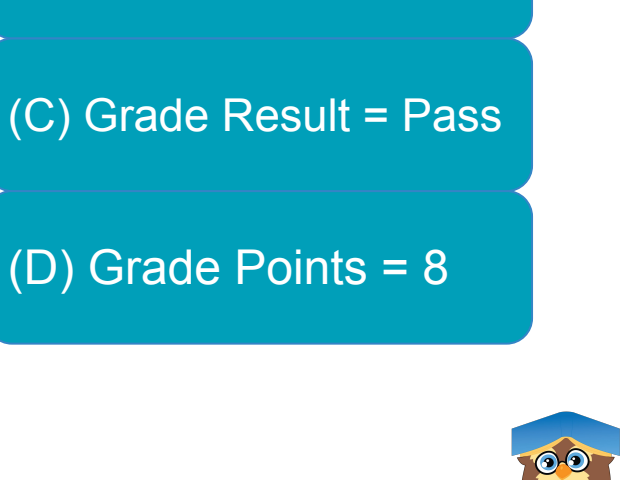

## Grading (Option 2 - Final Letter Grade)

### **Grade Population (LMS Sync or Manual)**

(B) Grade Value = B

#### *Refer to RIO Education's Grade Settings*  Grade Grade Grade Grade Value **Point Result** 85-100 10 Pass  $\mathsf{A}$ 75-84

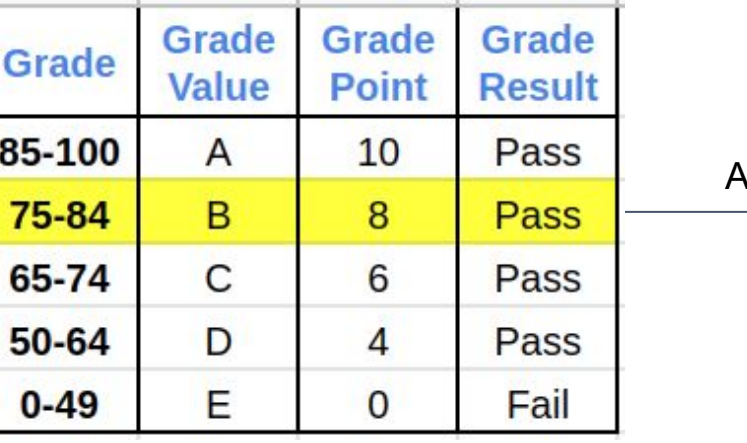

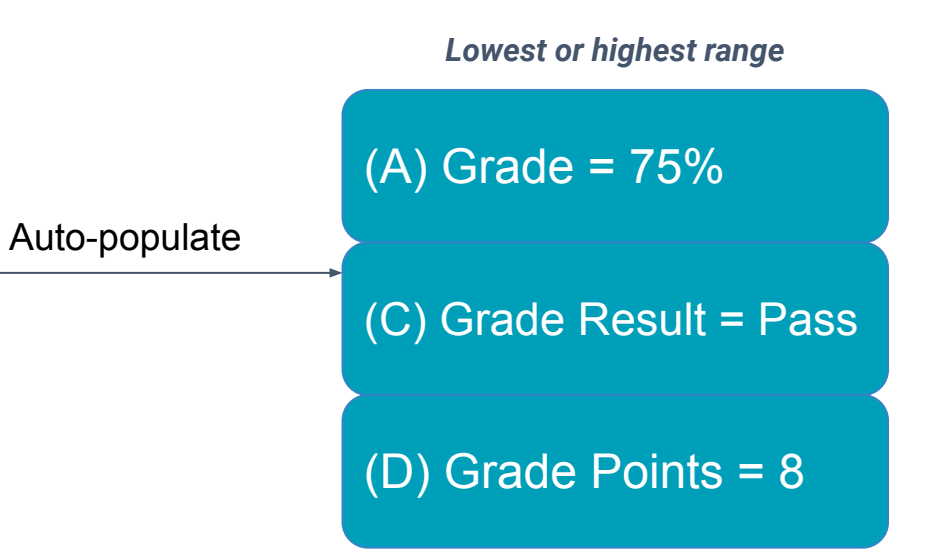

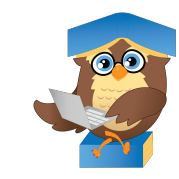

## Grade Population - LMS Sync (Type)

**Supported LMS**

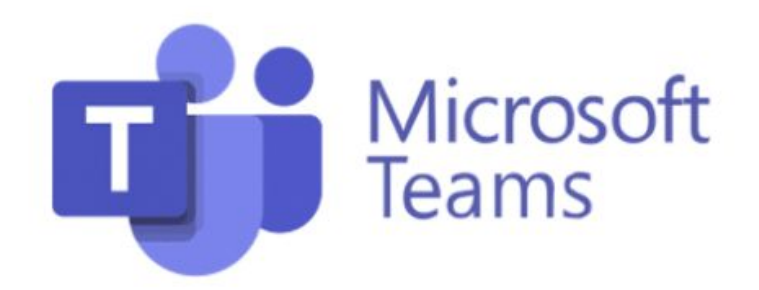

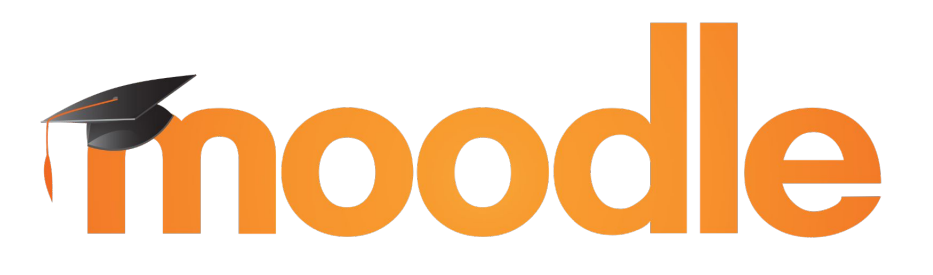

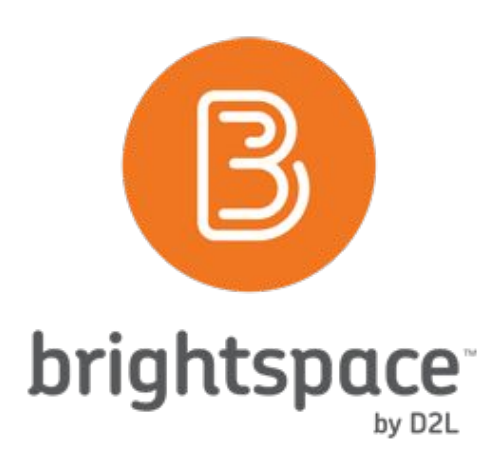

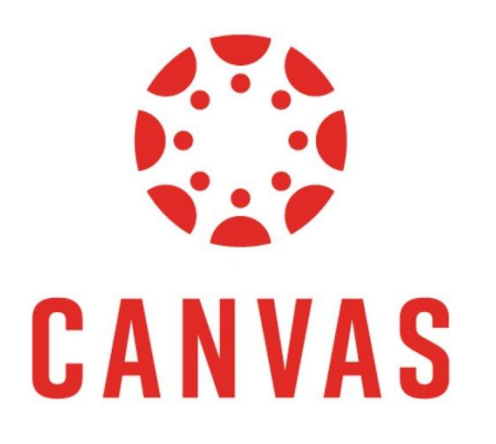

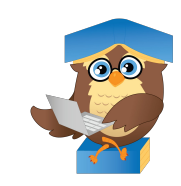

### Grade Population - LMS Sync - Test

#### **Different Courses can have different Assessment Criteria setup in LMS**

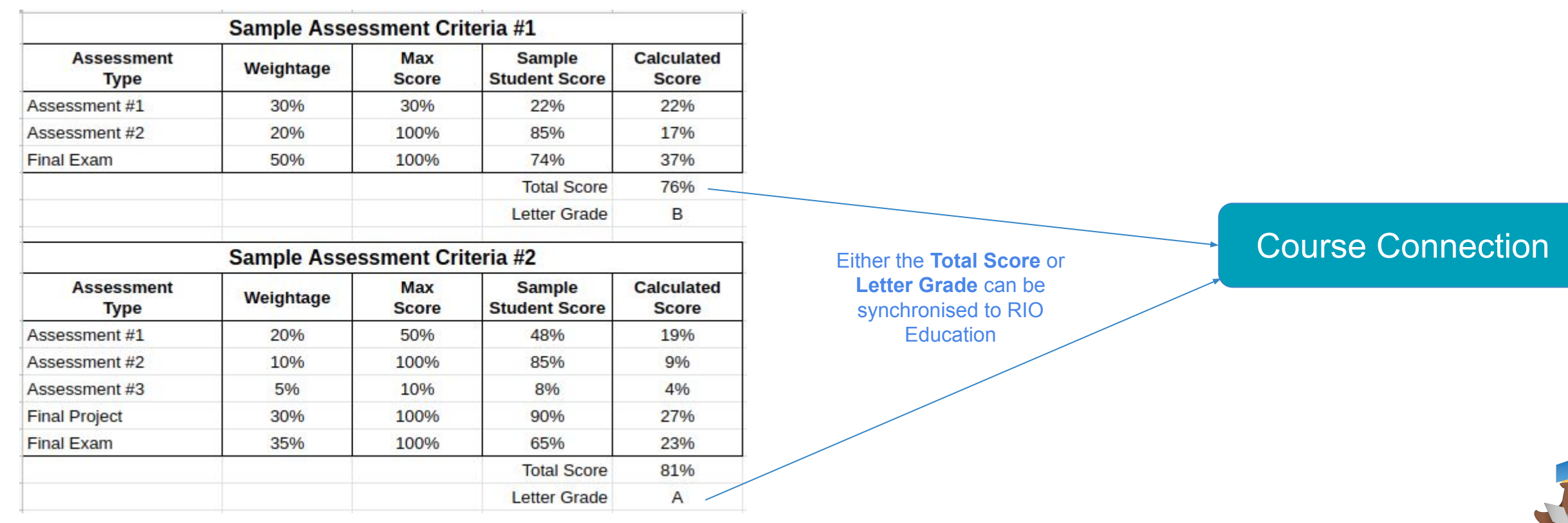

### Grade Population - LMS Sync - Assessments

#### **Different Courses can have different Assessment Criteria setup in LMS**

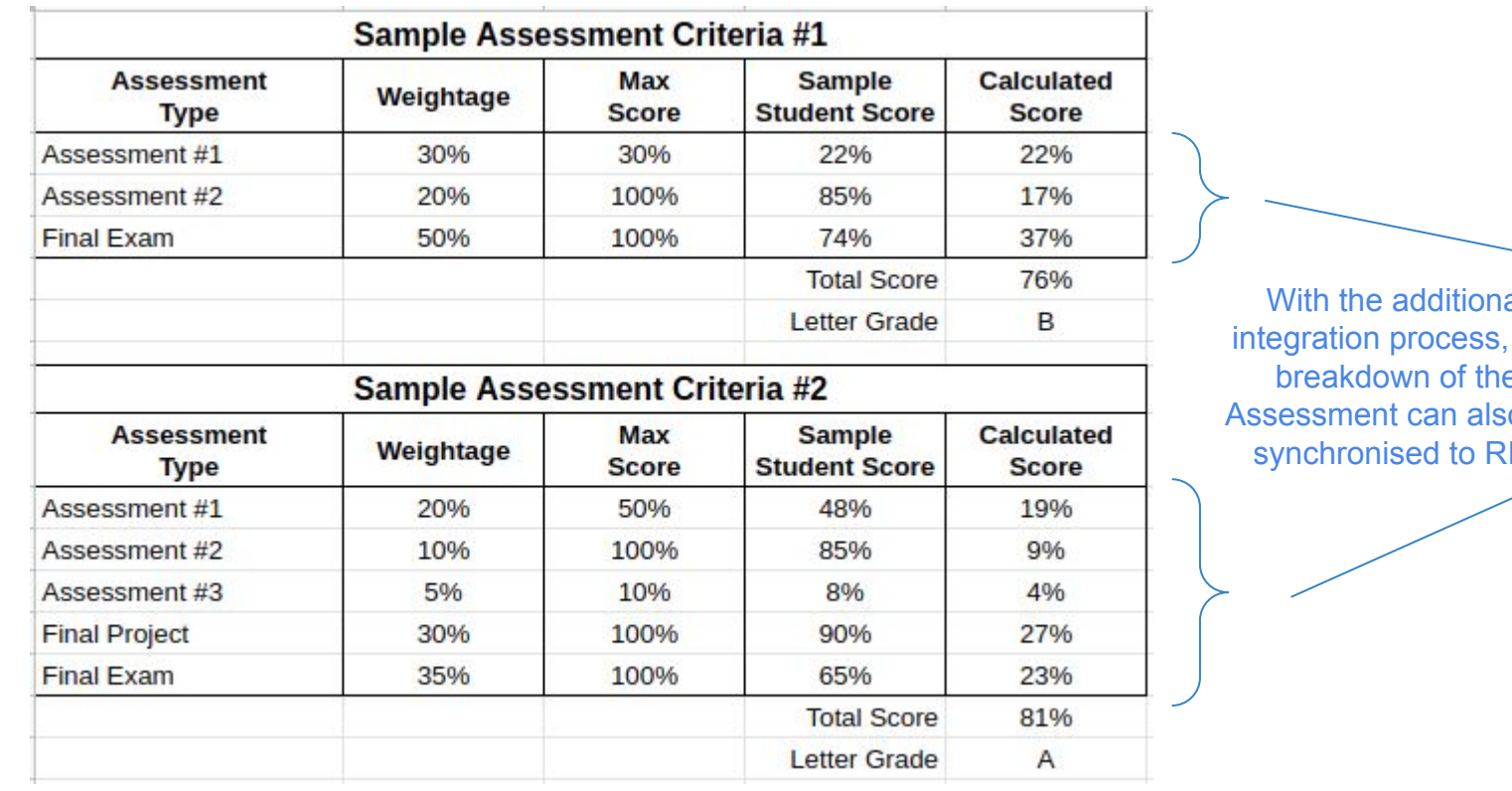

With the additional the breakdown of the o be synchronised to RIO

### Course Connection

### Grade (Child Object)

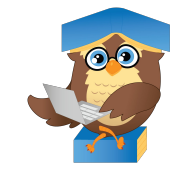

### Grade Population - Manual via Faculty Community

#### **Grade can be populated by Faculty Member via RIO Education's Faculty Community**

#### **GRADING**

This wizard enables you to mark/set gradings for the students anytime and anywhere based on the units/subjects that you are teaching. All the grading information submitted will be used or taken into account as part of the completion requirements at the end of each semesters for each students. The grading information can also be updated automatically (through integration) if the grading is done in an external or separate system.

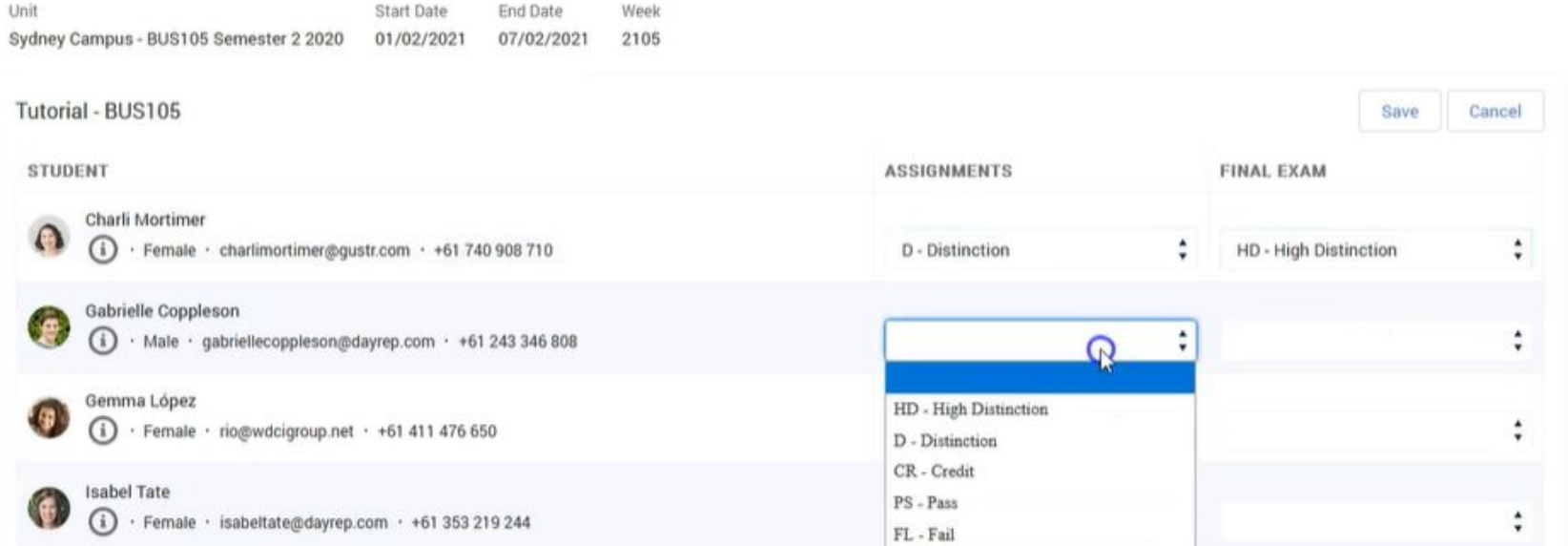

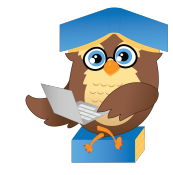

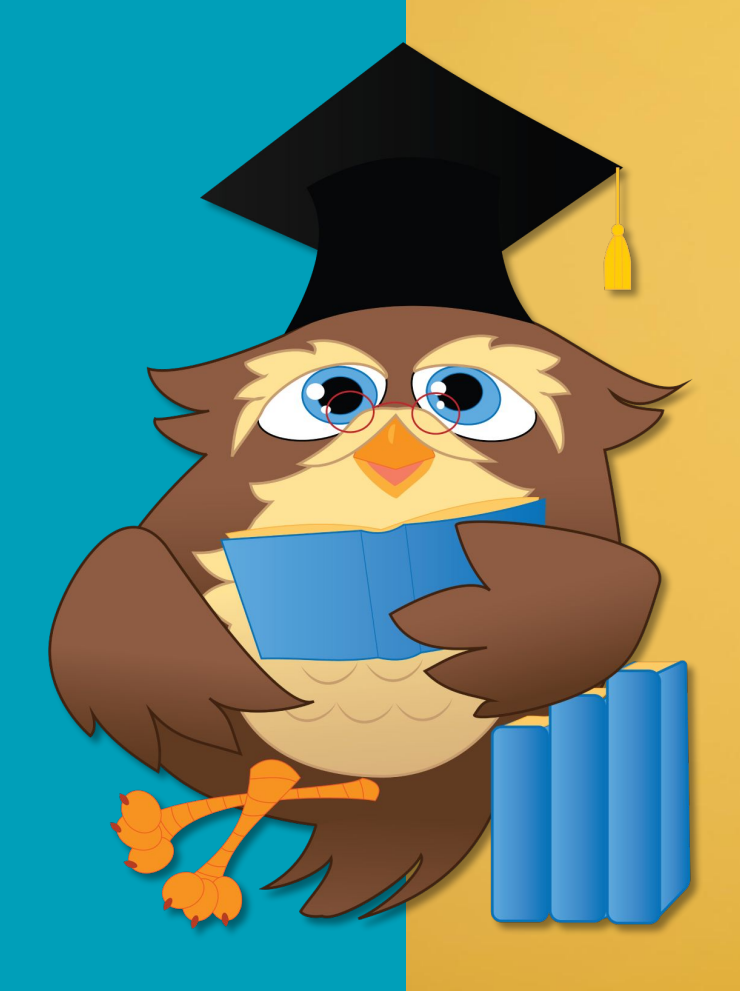

# Want to know more?

**Check out help.rioeducation.com**

**WWW.RIOEDUCATION.COM**